## **ПОВТОРЕНИЕ**

# Работа в группах

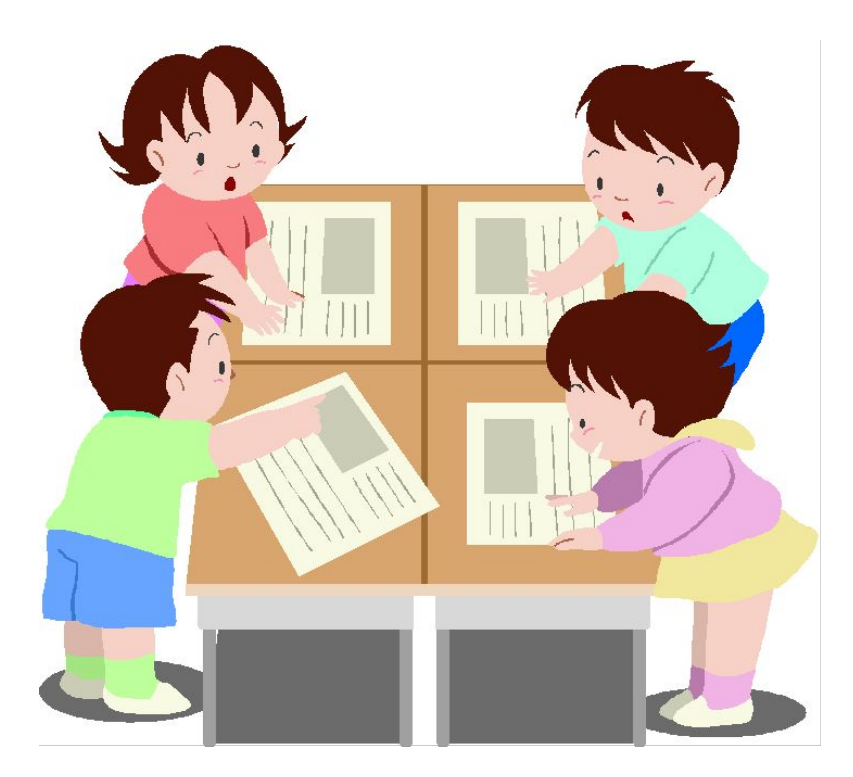

## **Проверьте друг друга!**

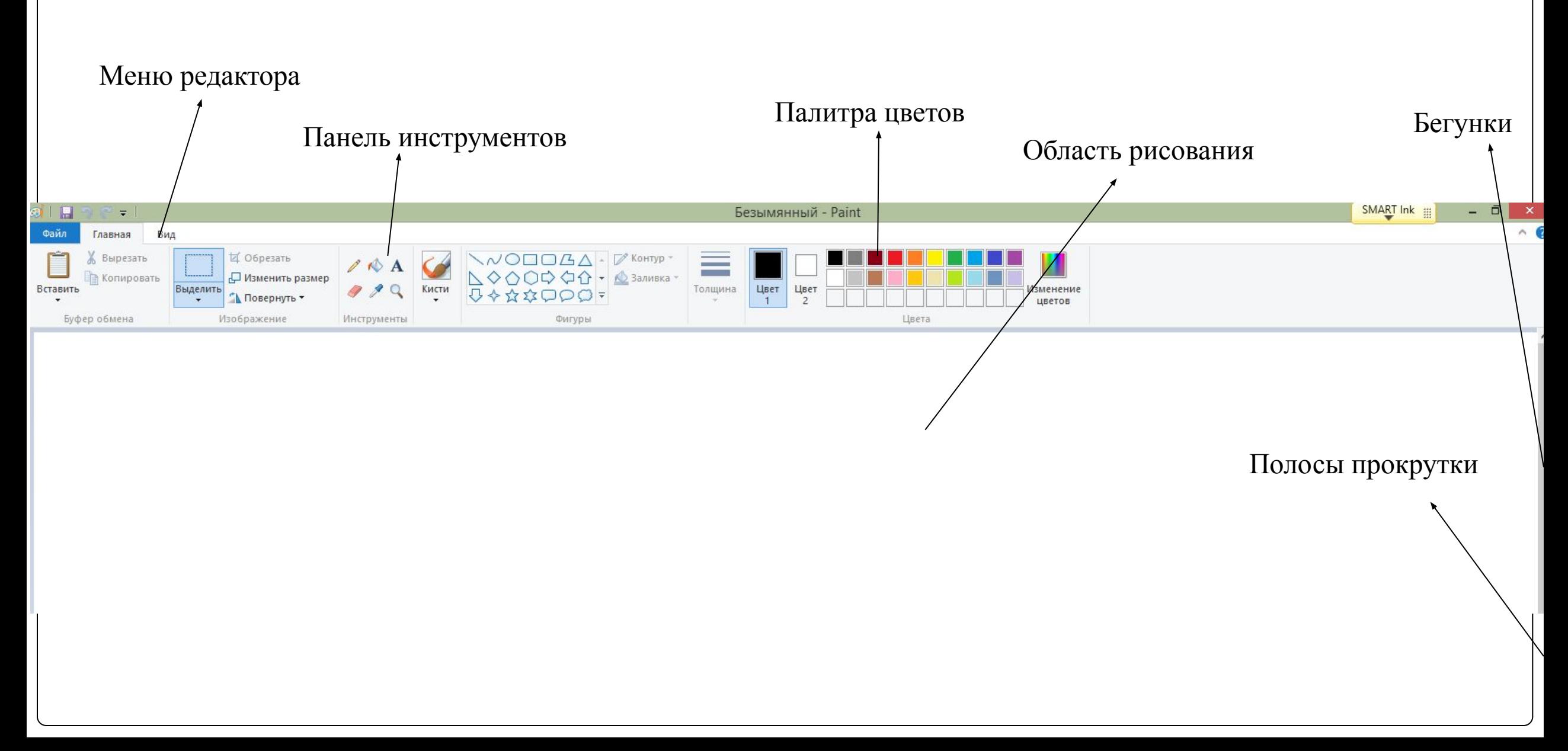

#### **Каковы особенности палитры цветов графического редактора Paint?**

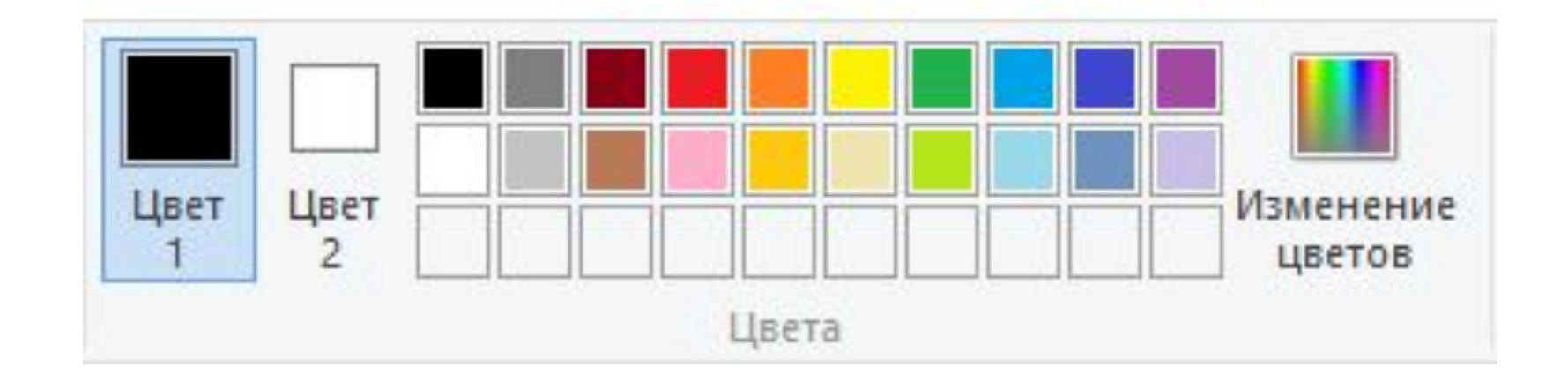

Устанавливается щелчком левой кнопкой мыши

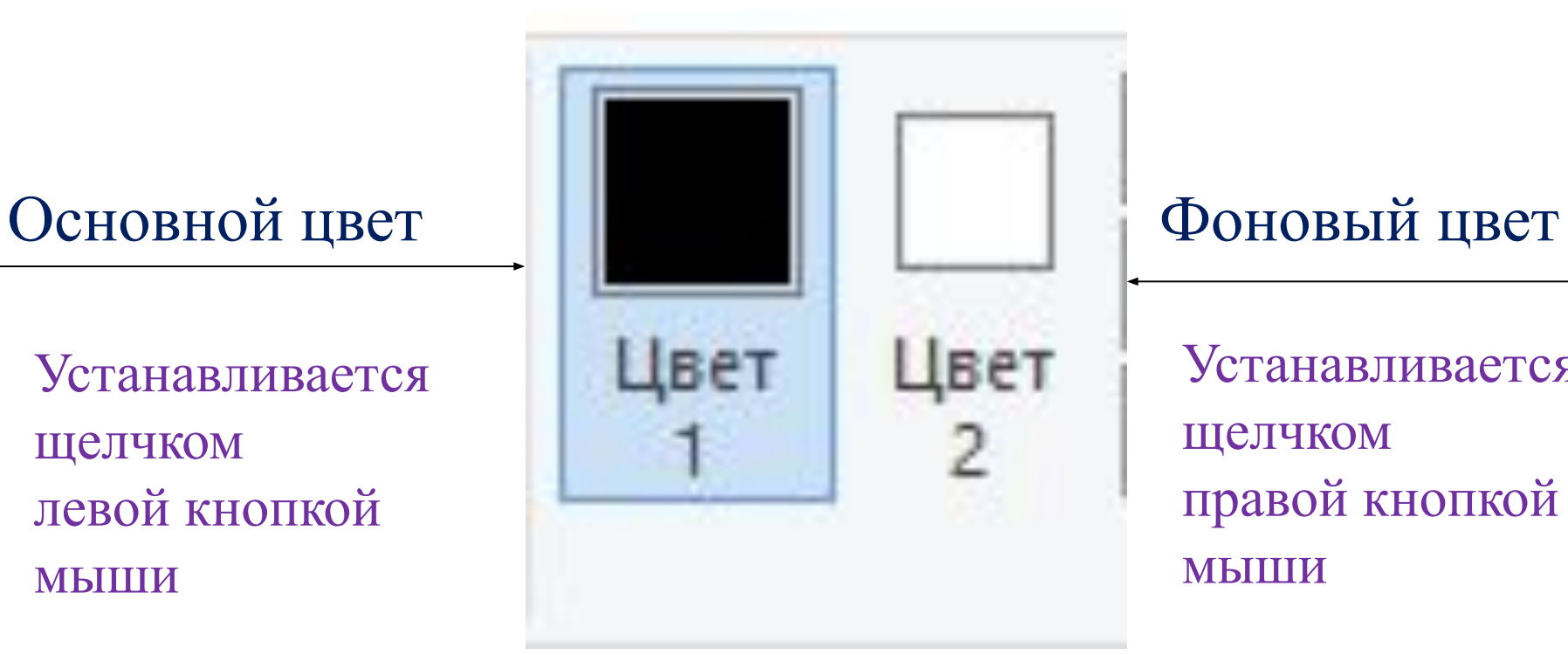

Устанавливается щелчком правой кнопкой мыши

### **Что дано перед Вами на рисунке?**

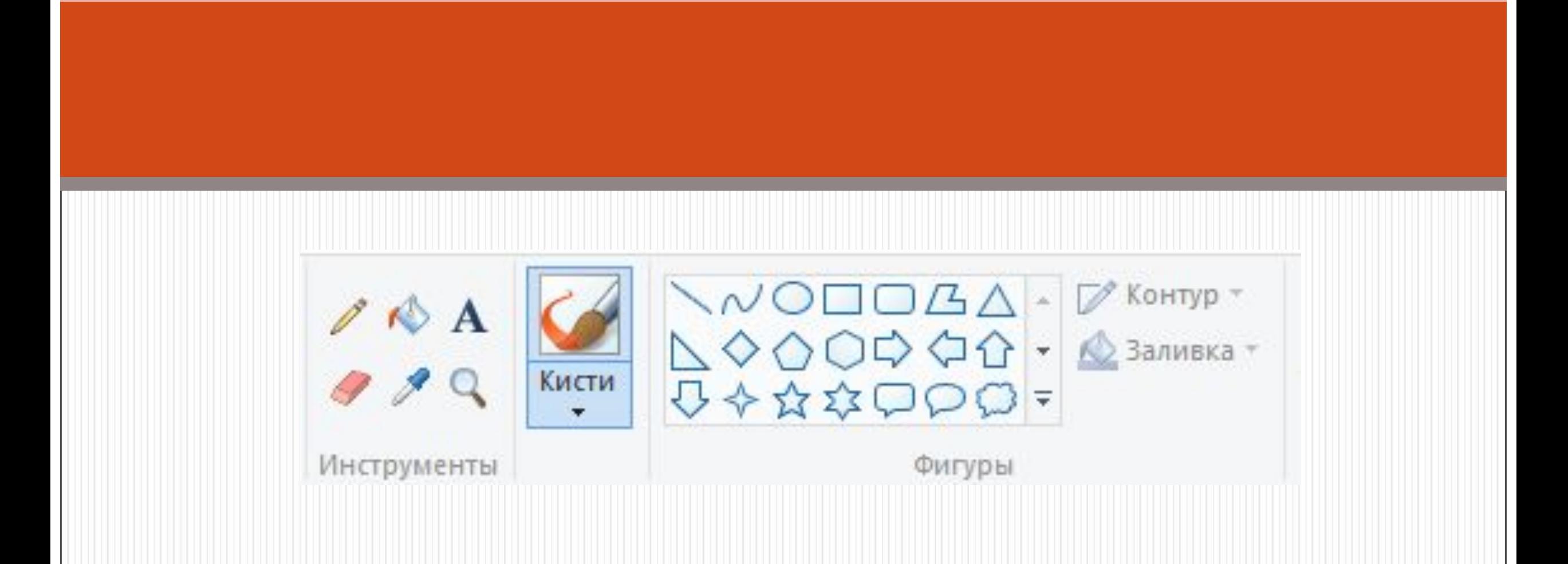

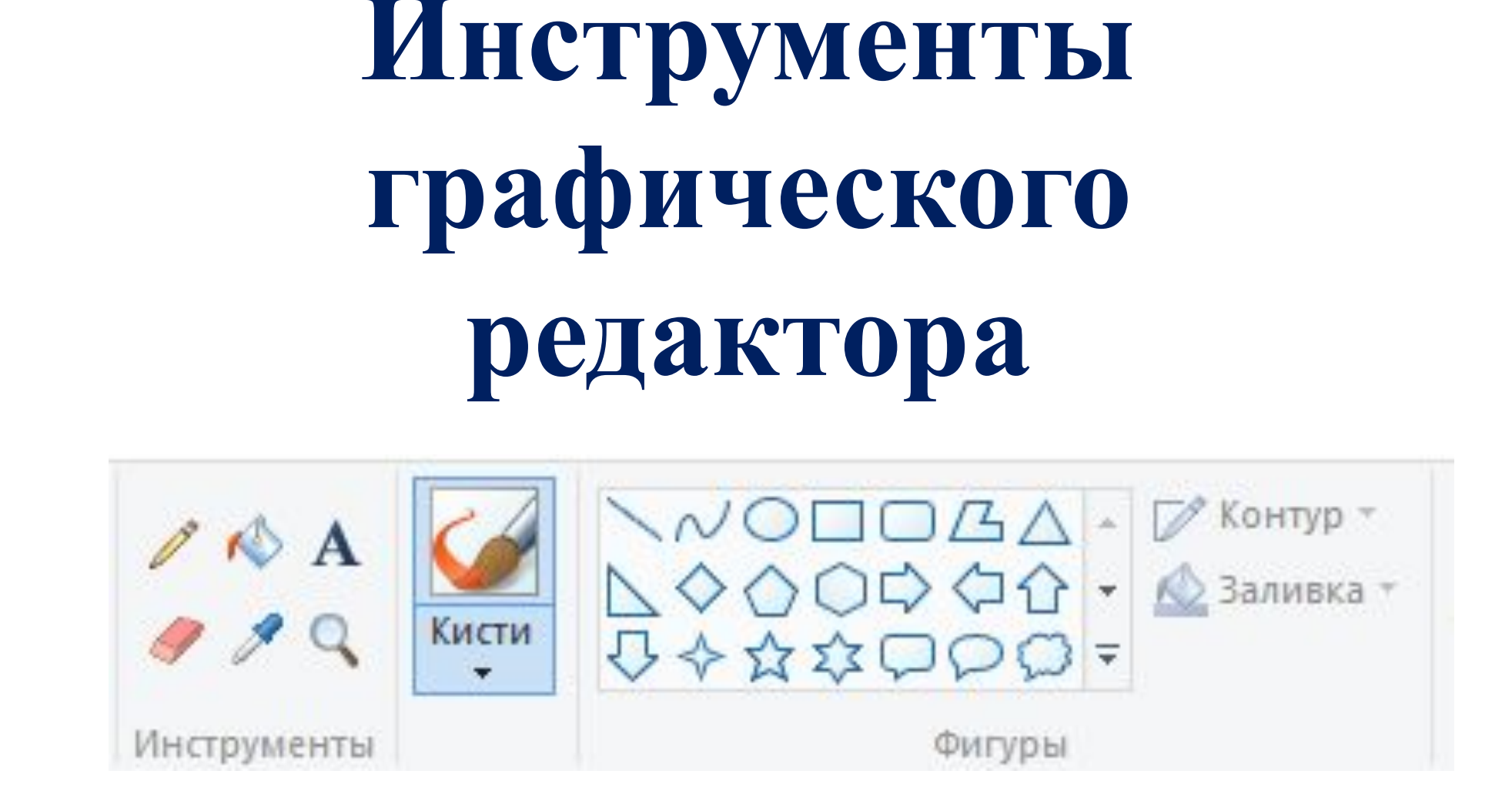

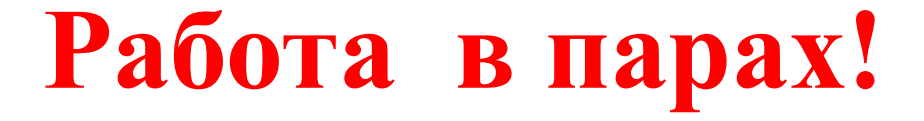

**Задание:** подпишите название каждого из видов инструментов графического редактора, данных у Вас в карточках

### Инструменты художника

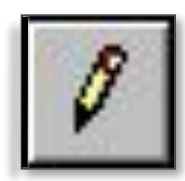

*Карандаш* – рисует как обычный карандаш. Толщину и цвет линии можно выбрать.

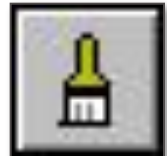

*Кисть* – используется как карандаш, но рисует более толстыми линиями, форма кисти может выбираться.

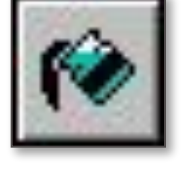

*Заливка* – заполняет цветом одноцветную область рисунка.

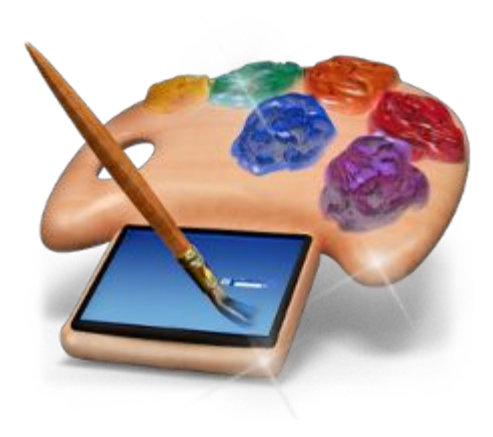

## Инструменты чертёжника

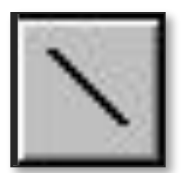

*Линия* – проводит прямую линию при нажатой левой кнопке мыши.

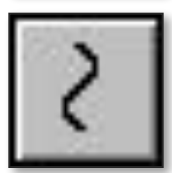

*Кривая* – рисует прямую линию, которую затем можно изгибать 2 раза, отводя мышь в сторону от рисунка.

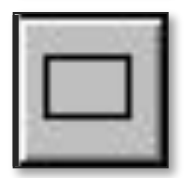

*Прямоугольник* – создает прямоугольник или квадрат (при удерживании клавиши Shift).

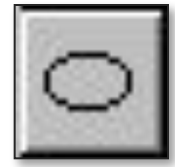

*Эллипс* – рисует овалы и круги (при удерживании клавиши Shift).

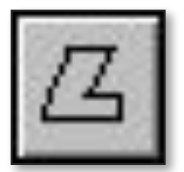

*Многоугольник* – для изображения замкнутой ломаной линии.

## Домашнее задание:

# $\bullet$ Уч: п. 21

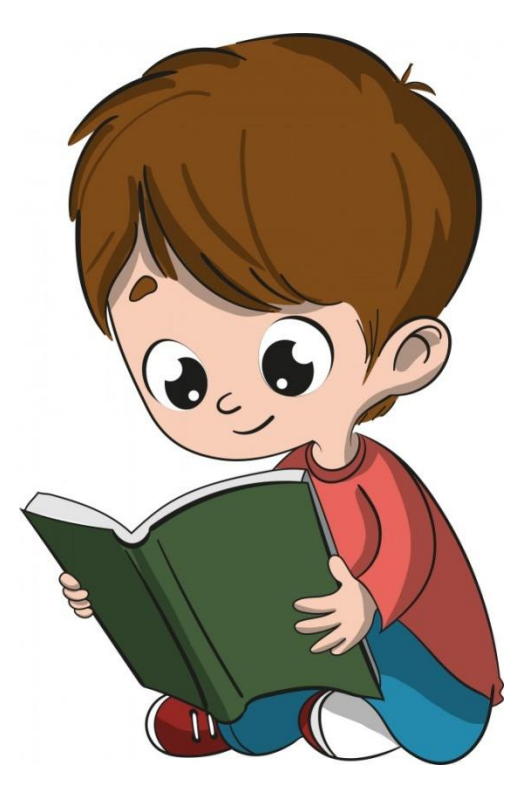

#### **Физкультминутка**

Я теперь, ребята, встали. Быстро руки вверх подняли, В стороны, вперед, назад. Ловернулись вправо, влево, Тихо сели, вновь за дело.

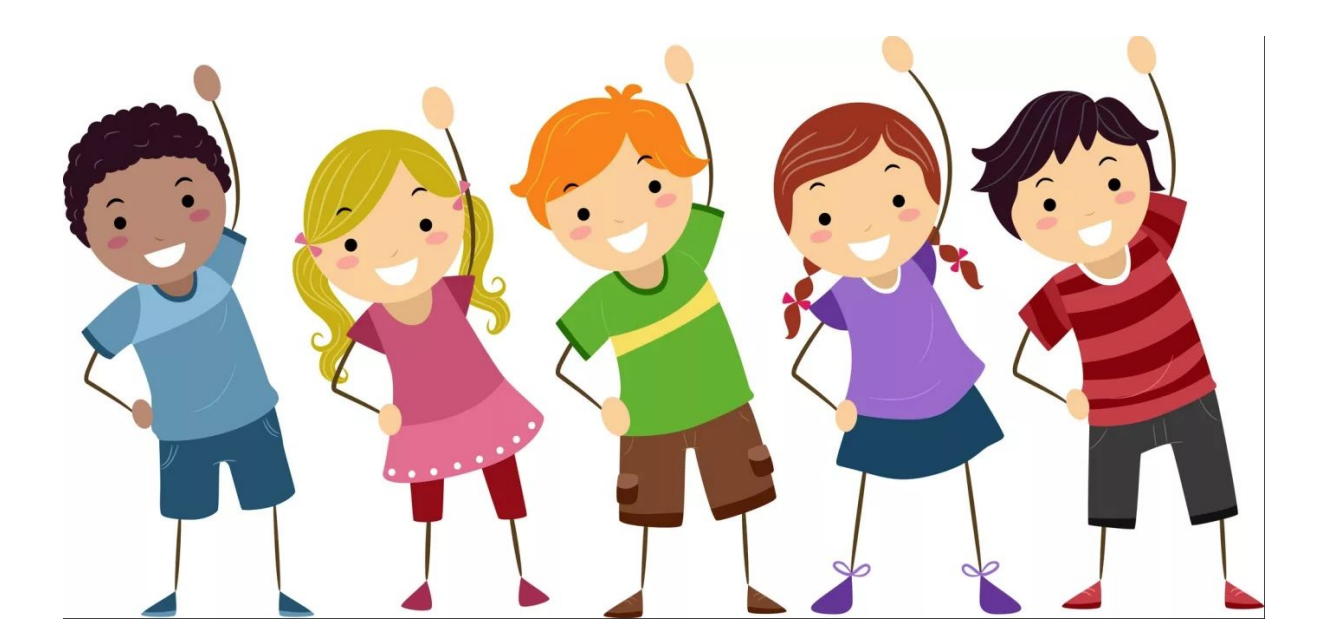

# **Практическая работа**

# В графическом редакторе Paint

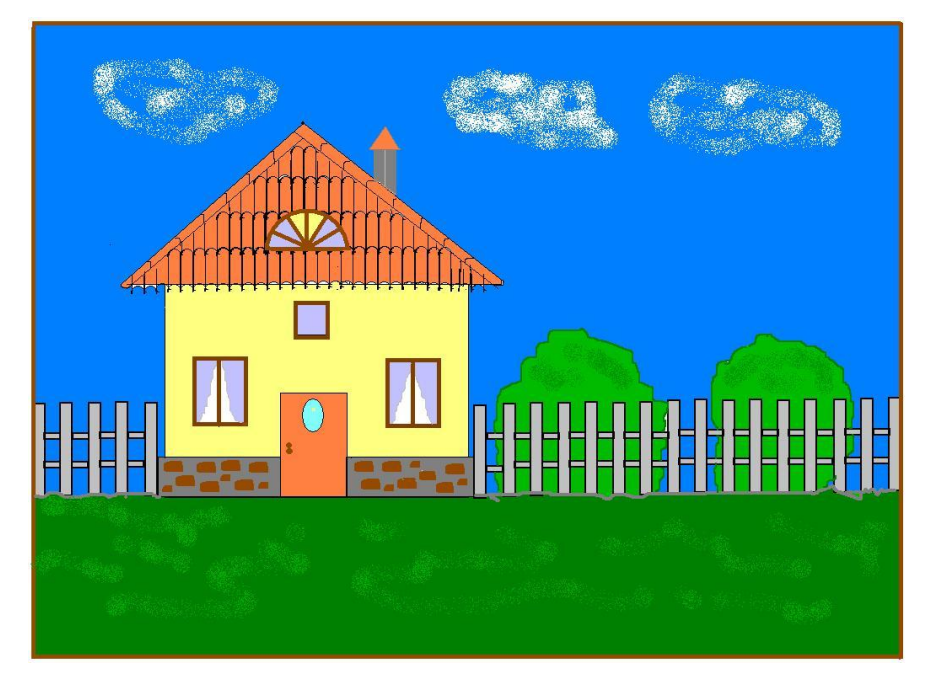

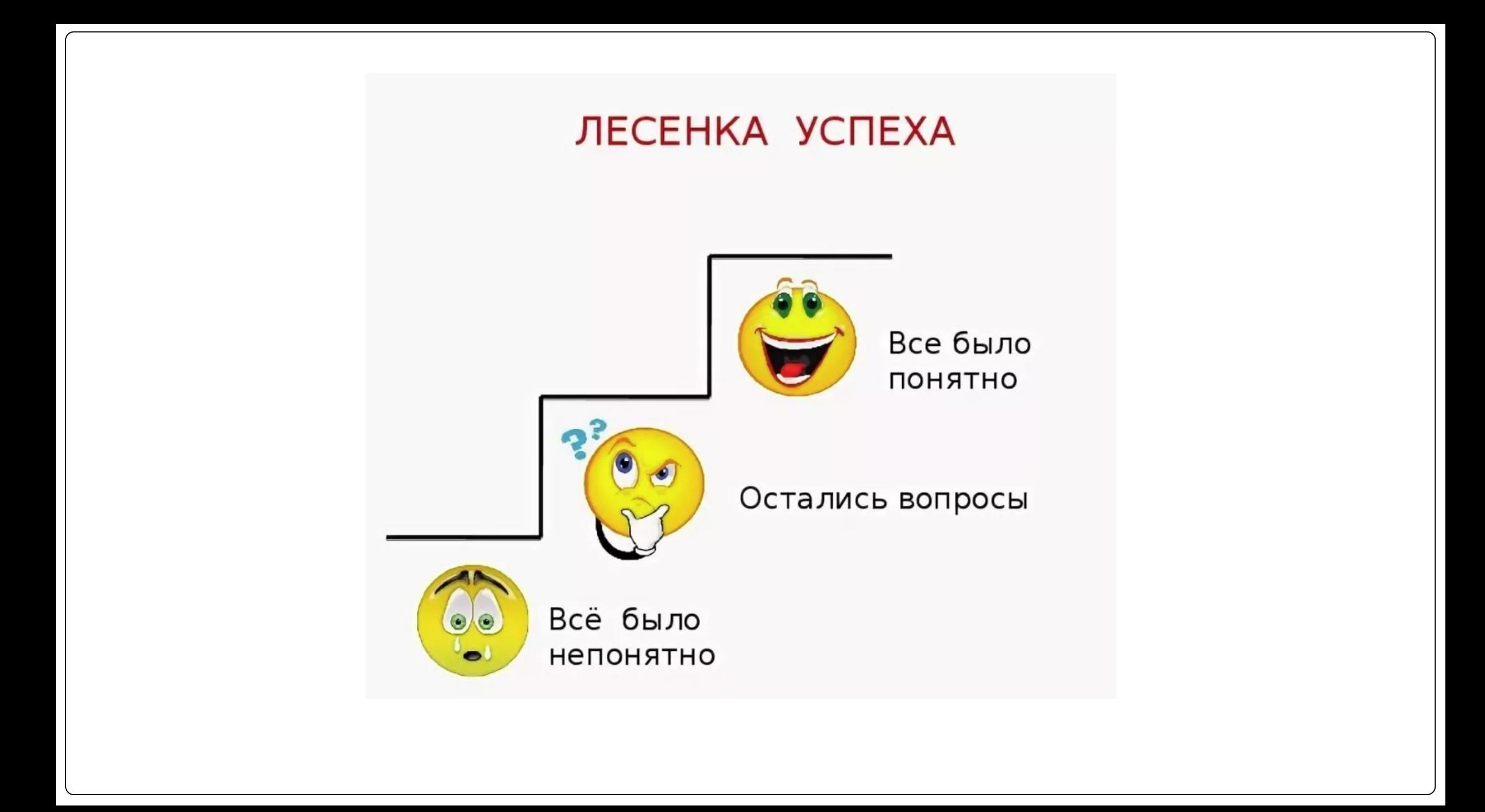